## 报警联动设备HB-LD-120使用说明书

本机是与工程智能报警主机(HB-G250)配套使用的,用于感知各防区触警情况的一种联动设 备,感知器件是 LED 灯及继电器(即用 LED 灯亮来表示某防区有触警,同时打开/关闭与之关联 的继电器的常闭/ 常开触点)。

一、功能特点:

- 1、 本设备可外接 120 个 LED 灯(编号 000---119),分别对应工程智能报警主机 前120 个防 区, 当某防区有触警时,与之编号相应的 LED 灯亮,重新布防后灯灭。
- 2、 本设备可外接 32 路开关量(编号 0---31),32 个开关量可以分别设置成与 1 个或几个防区 相关联。这几个防区中一旦有触警,与之相关联的开关量状态只发生一次发生变化,例如: 1 号、5 号、20 号防区设置成与 0 号开关量关联,那么,当 1 号、5 号、20 号防区中只要 有 1 个触警,0 号开关量的状态就发生变化,到了设置时间后,0 号开关量的状态就恢复到 原来状态,但如果这时 5 号或 20 号防区有触警,0 号开关量的状态不会发生变化的。
- 3、 一个开关量可用设定与多个防区相关联;但一个防区只能设定一个开关量与之相关联。
- 4、 可用专用命令检查防区与开关量的关联设定是否正确,
- 5、 开关量的状态保持时间从 1---5999 秒可设置,默认 1 秒。
- 6、 开机自检,一打开电源或复位后,各 LED 灯与开关量的状态按顺序变化一次,以检查 LED 灯与开关量的好坏。

二、接口说明:

总的接口布局示意图如下图 1:

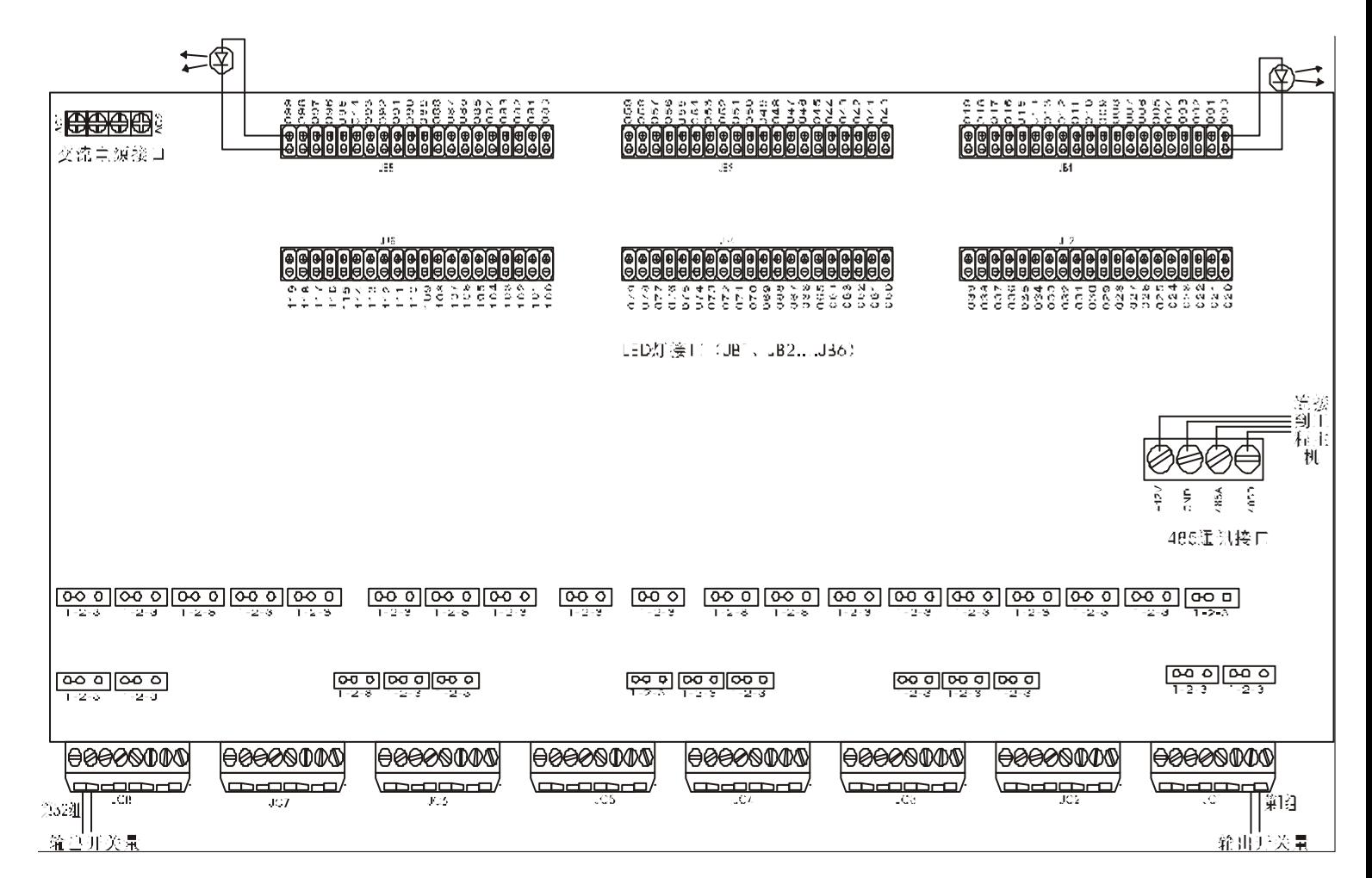

1、LED 灯接口:

<sup>a</sup>、LED 灯接口在印板的上部,有 6 个排针,排列顺序为:

JB1(右上,灯号 000--019)、 JB2(右下,灯号 020--039)、 JB3(中上,灯号 040--059)、 JB4(中下,灯号 060--079)、 JB5(左上,灯号 080--099)、

- JB6(左下,灯号 100--119);
- b、每个排针可接 20个灯,排列顺序为从右向左,如下图 1,右 1 组为第 1 个灯 (灯号 000), 左 1 组为第 20 个灯(灯号 019);
- <sup>c</sup>、每个排针的上排是 LED 正极、下排是 LED 负极;上下相邻的两针为 1 组共 2 根线接 1 个 LED 灯。注意相邻各灯的线,不要接成鸳鸯线。

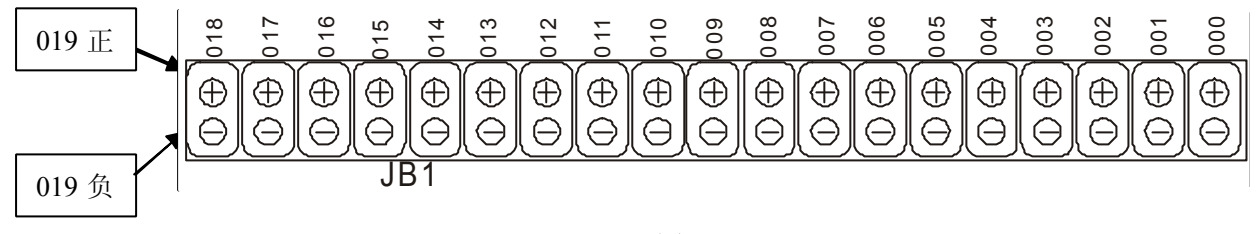

图 2

d、本 LED 灯接口须选用电压为 DC1.8V 的 LED, 输出电流在 3mA 左右。

- 2、开关量输出接口
	- <sup>a</sup>、开关量输出接口在印板的下部,有 8 个插座,排列顺序为从右向左(JC1—JC8)。每个 插座有 4 组开关量, 排列顺序为从右向左, 如下图, 右 1、2 脚为第一组, 右 3、4 脚为 第二组,依次类推。

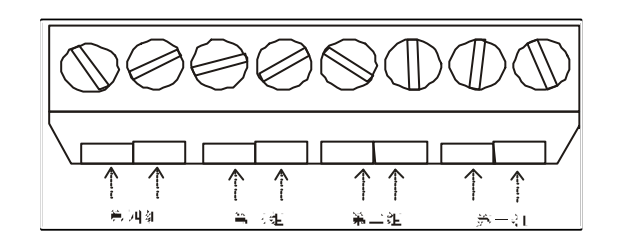

图 3

b、开关量输出常开或常闭,可由继电器旁边的跳针设定,跳针接在 1—2 为常开,接在 2—3 为常闭。

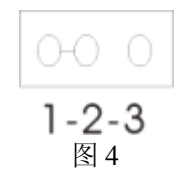

c、开关量输出接口, 外接交流时的负载额定值为: AC220V,1A; 直流为: DC30V,2A。

3、485 通讯接口

<sup>a</sup>、485 接口是与工程智能报警器相连接通信的接口,位置在板的右侧,结构如下图。

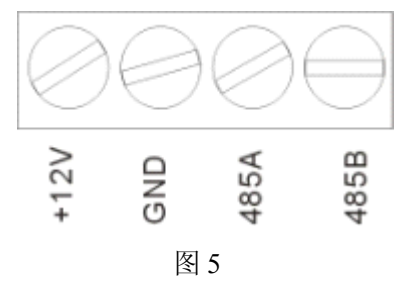

- b、 与工程智能报警器相连时,本机的"485A"、"485B"分别与主机的"485A"、"485B"相 连(用双绞线),不能连错。
- 4、电源接口

本机的工作电源有交流 AC13V—AC20V 和自流 DC12V 两种,

电源接口也有2个,但只能选其中1个。

a、第一个接口接直流电源, 直接接到工程智能报警器上的+12V 和接地端(即负极), 电源 接口如下图 5;

b、第二个接口接交流电源,可以接 AC13V---AC20V 的交流电源;它的位置在板子的左上方, 结构如下图 6, 共 4 个接线柱, 左边 2 个交流的一端, 右边 2 个接交流的另一端;

<sup>c</sup>、本机静态时整机功耗 50mA, 一个继电器的吸合电流大约 <sup>20</sup> mA;

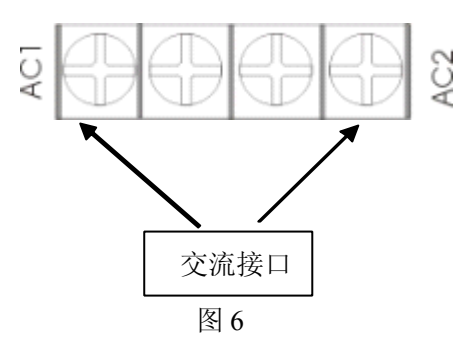

## 三、各操作设置

设置的操作工具是与工程智能报警器配套的键盘,

a. 在进行设置前,请按键盘的"B"键进入设置,为确保设置状态,请多按几次键盘的 "B"键。

b. 在进行设置时, 一旦发现按键有错, 请按键盘的"B"键重新进入设置。

- <sup>1</sup>、 防区与开关量的关联建立的设置;
	- 命令:\* 5 7 \* 百 十 个 \* 十 个 #。

说明: 第 1 个"百"------LED 编号的百位数的数值;

第1个"十"------LED 编号的十位数的数值;

- 第1个"个"------LED 编号的个位数的数值:
- 第 2 个"十"------开关量编号的十位数的数值;
- 第 2 个 "个" ------开关量编号的个位数的数值;

举例: 把 20 号灯与 3 号开关量关联的操作命令:

\* 5 7 \* 0 2 0 \* 0 3 #

把 101 号灯与 27 号开关量关联的操作命令:

\* 5 7 \* 1 0 1 \* 2 7 #

- 2、清除单个防区与开关量关联的设置
	- 命令: \* 5 7 \* 百 十 个 \* # \* #。
	- 说明: 第1个"百"------LED 编号的百位数的数值: 第 1 个"十"------LED 编号的十位数的数值。 第 1 个"个"------LED 编号的个位数的数值;
	- 举例:清除 20 号灯与之关联的开关量的操作命令: \* 5 7 \* 0 2 0 \* # \* #
- 3、清除全部防区与开关量关联的设置
	- 命令:\* 5 7 \* 9 0 9 \* # \* #。
- 4、检查设置的关联
	- A、以 LED 灯号检查
		- 命令: \* 5 8 \* 百 十 个 \* \* \* #。
		- 说明: "百"------LED 编号的百位数的数值;
			- "十"------LED 编号的十位数的数值。
				- "个"------LED 编号的个位数的数值;
		- 举例: 检查与 31 号 LED 灯相关联的开关量操作命令:

\* 5 8 \* 0 3 1 \* \* \* #

- B、以开关量号检查
	- 命令: \* 5 8 \* \* \* \* \* 十 个 #。
	- 说明: "十"------开关量号的十位数的数值。 "个"------开关量号的个位数的数值;
	- 举例: 检查与 17 号开关量相关联的 LED 操作命令: \* 5 8 \* \* \* \* \* 1 7 #
- <sup>5</sup>、 开关量状态保持时间的设置;
	- 时间的设置范围:1----5999 秒之间,默认为 1 秒

命令: \* 5 9 \* \* 千 百 十 个 \* #

- 说明: "千"------设置时间的千位数的数值(小于 6)
	- "百"------设置时间的百位数的数值;
	- "十"------设置时间的十位数的数值。
	- "个"------设置时间的个位数的数值;
- 举例: 设时间为 50 秒的操作命令:

\* 5 9 \* \*0 0 5 0 \* #